# AT05 - Ohjelmointi

### tavoitteena ohjelmoinnin alkeet

tietojen tulostus ja syöttö, muuttujat, ehdot, silmukat, taulukot, funktiot

### paradigma

proseduraalinen ohjelmointi oliopohjainen ohjelmointi logiikkaohjelmointi

#### ohjelmointikielenä Java

tekstieditori, selain/komentorivi/ohjelmointiympäristö

#### kurssin suorittaminen harjoitustehtävät tunnilla ja kotona ja harjoitustyö

# Miksi?

- Jos aikoo tietojenkäsittelyä opiskelemaan
- Jos joskus jotenkin osallistuu ohjelmiston kehittämiseen (asiakkaana, testaajana), on ohjelmoinnista hyvä olla jonkinlainen käsitys
- Kehittää loogista ajattelua

# Miten?

- Ohjelmointia oppii ohjelmoimalla
	- Harjoitukset oppitunnilla
	- Harjoitukset kotiläksynä
	- Harjoitustyö
- Scratch [https://scratch.mit.edu](https://scratch.mit.edu/)
- Mooc <http://mooc.aalto.fi/ohjelmointi/index2015.html>

# 1. Algoritmi

- Kuvaus tehtävän suorittamisen vaiheista
- Esimerkkinä oven avaus (helpotus: kahvaa ei tarvitse painaa, ovi ei lukossa)
	- Algoritmi "Avaa ovi"
		- Tartu kahvaan
		- Vedä kahvasta, kunnes ovi on riittävästi auki

## Pseudokoodi

- VIRHE! Entä, jos ovea pitää työntää?
	- Algoritmi "Avaa ovi"
		- Tartu kahvaan
		- Jos ovi on vedettävä
			- Vedä kahvasta, kunnes ovi on riittävästi auki
		- Muuten
			- Työnnä kahvaa, kunnes ovi on riittävästi auki
- Yllä oleva algoritmi on kirjoitettu **pseudokoodina**
	- Luonnollisella kielellä (ei ohjelmointikielellä) kirjoitetut toimintaohjeet
		- "Jaa, kerro, vähennä, luku alas pudota, alusta taas aloita"
		- "Laske lukujen summa, laske lukujen määrä, jaa summa lukujen määrällä"

## Vuokaavio

## ● Pseudokoodi voidaan kuvata myös piirtämällä: vuokaavio

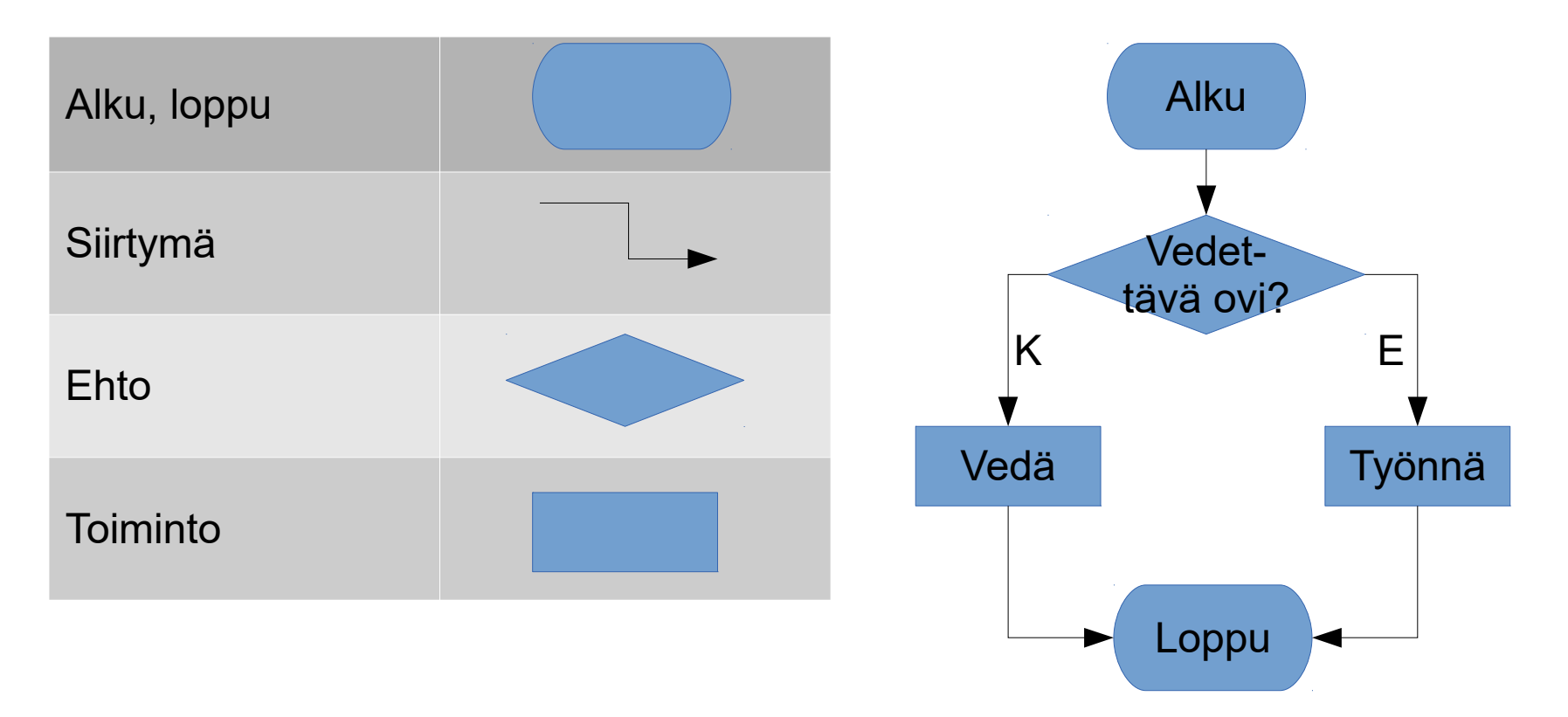

### Täydennetään äskeinen

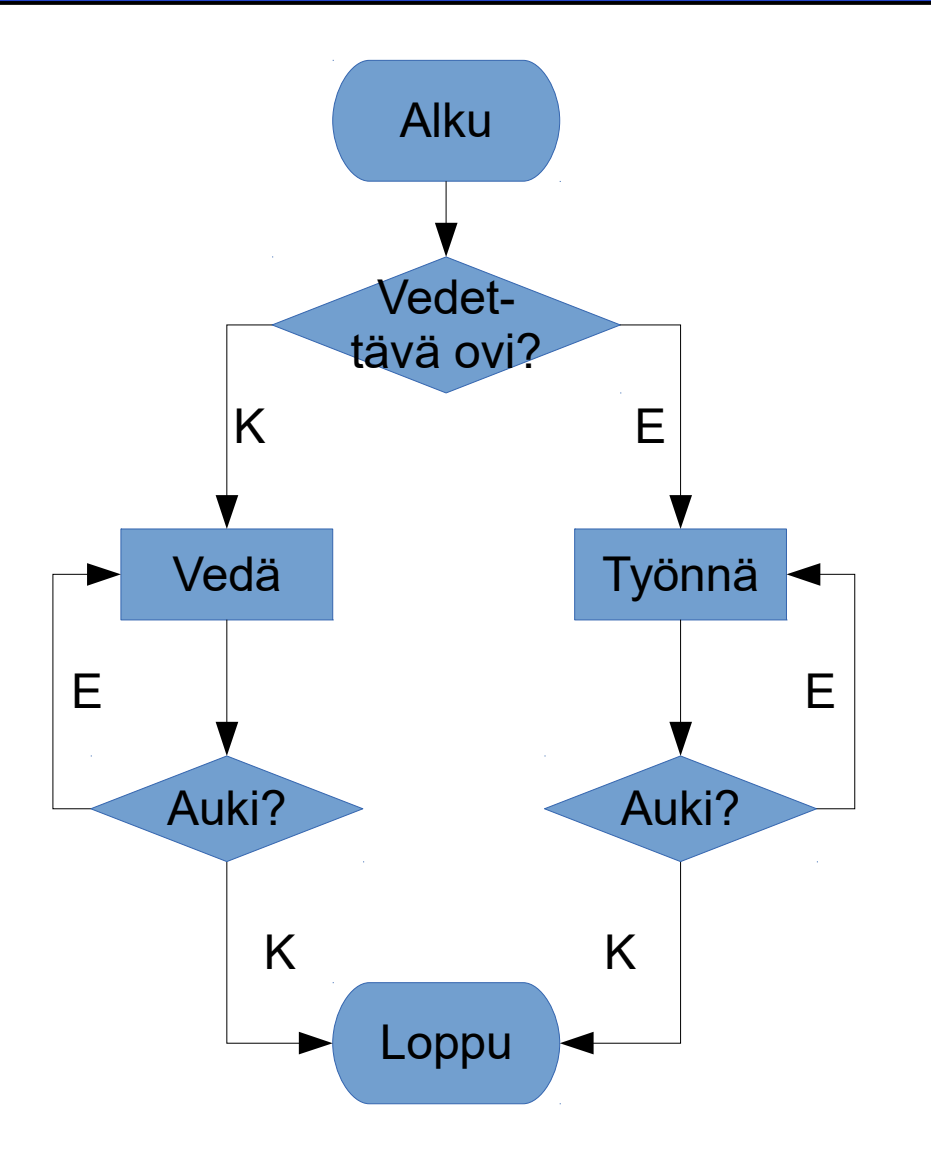

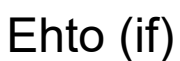

**Toiminto** 

Silmukka (loop until)

## Ensimmäinen ohjelmani

- <http://writecodeonline.com/php/>
- $\bullet$  Komento echo tulostaa tekstin
- $\bullet$  Sanan echo jälkeen välilyönti ja lainausmerkkien (") tai puolilainausmerkkien (') sisällä tulostettava teksti:
	- echo "Hello World!";
- Lopuksi puolipiste (sen unohtaminen yleisin ohjelmointivirhe)
- Kokeile omaa tekstiä!

## Lähdekoodista ohjelmaksi

- Lähdekoodi kirjoitetaan tekstieditorilla (muistio, Notepad+, Eclipse, jEdit)
- EI WORDILLÄ!
- Koodikieli tulkataan tietokoneen ymmärtämälle kielelle (konekielelle)
	- PHP tulkkaa koodia rivi kerrallaan, esim. C tulkkaa koodin kokonaan (kääntää koodin ajattavaksi tiedostoksi, .exe:ksi)

# Harjoituksia

- Mitä seuraavan sivun algoritmi tekee?
- Kirjoita kahvinkeittämisen algoritmi. Mitä oletuksia teit?
- Piirrä algoritmista vuokaavio (Wordin piirtoalusta)
- Piirrä vuokaavio algoritmista, joka vertaa kahta lukua *a* ja *b*, ja kertoo, onko *a < b*, *a = b* tai *a > b*.
- Kotiin: kirjoita jokin algoritmi pseudokoodina ja piirrä siitä vuokaavio. Käytä myös ehtoja.

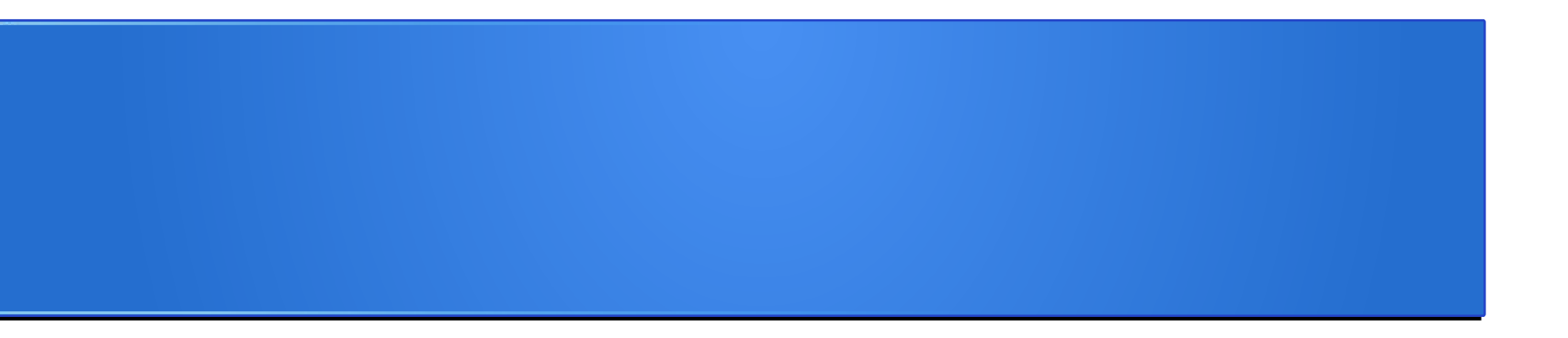

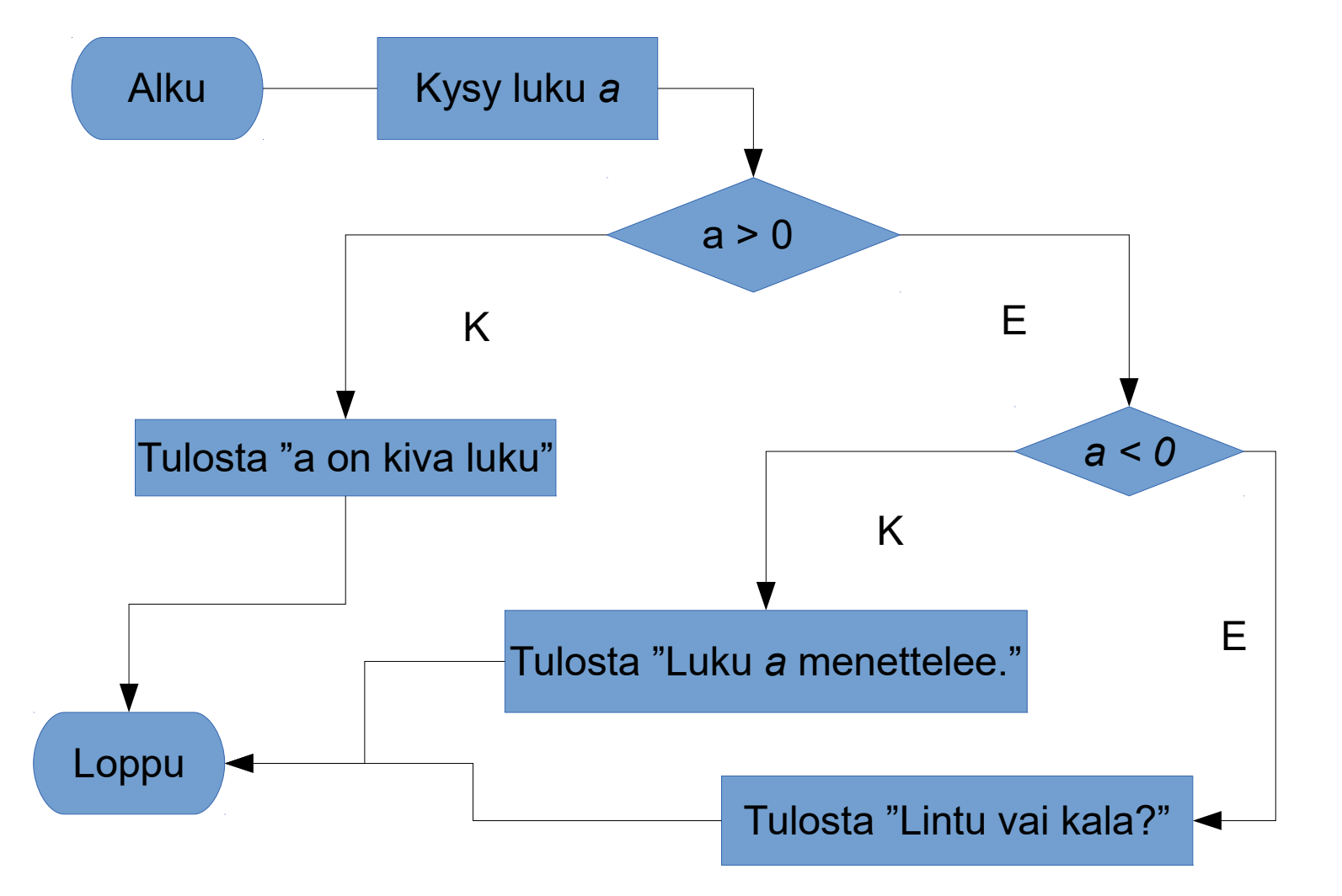